### TINE Release 4.0 News

(Feb 7, 2013: That was the month that was !)

"What a long, strange trip it's been …."

- Globals variables are only accessible by receiving the multicasts!
- **Local Histories** 
	- New data types: CF\_DBLTIME, CF\_NAME64TIME
	- Diagnostics
- **Configuration/Logging** 
	- fec.xml extensions
	- fec and message log line formats
- System Stamps
	- Cycle numbers and pulse numbers
- Windows 7 setup

#### Embellishments/Bug fixes

- o GetPortOffset() now returns '1' if there is as yet no fec manifest.
- Windows: property- and device-specific ACL files now properly scanned if no FEC HOME is set.
- o If users.csv or ipnets.csv is found but contains NO users :
	- Diagnostic warning on screen and in fec.log.

## Globals Server

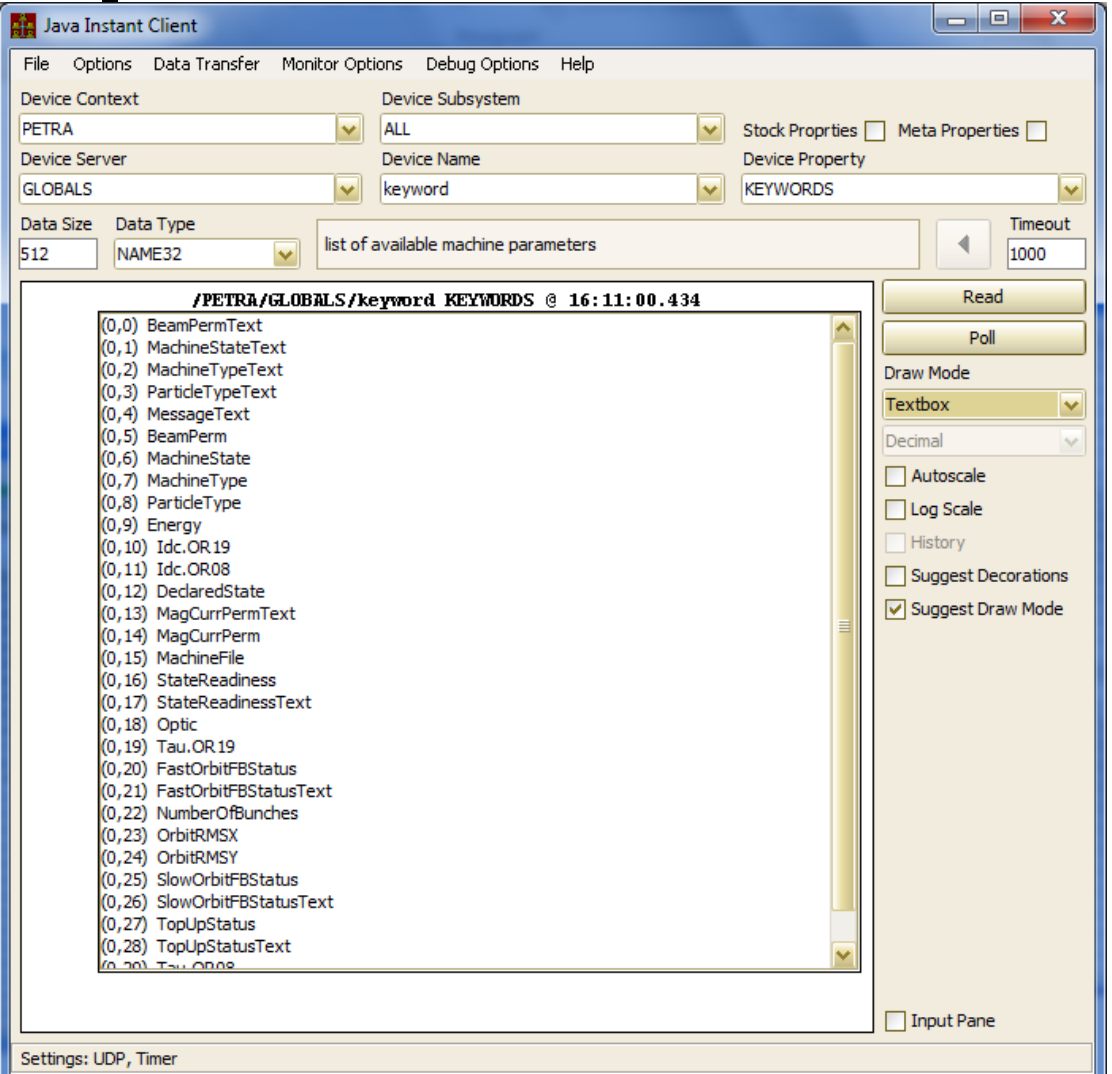

#### **Systematics:**

- **Server Name = "GLOBALS"**
- **Configured 'globals' parameters are multicasted at a pre-defined rate (default = 1 Hz) in Producer-Consumer Mode (sent out independent of clients).**
- **List of globals parameters retrievable via "KEYWORDS"**
- **Can be configured to refuse synchronous calls !**
- **Source of globals data is not systematically specified !**
	- **Usually not attached to hardware.**
	- **Reads a 'netmex' database.**

## Globals Clients

- Modern libraries will trap any attempt to access a 'known' GLOBALS keyword and latch onto the multicast !
	- The .execute() method and ExecLink() call will
		- secretly start a globals link
		- buffer the incoming multicasts
		- Make the caller think he's getting this synchronously
	- 'tget' will
		- launch a local 'repeater' in the background
		- get the globals values from the repeater.

### Globals Clients

- How are globals links '*trapped*'?
	- is the server name = "**GLOBALS**" ?
		- case insensitive !
		- must match (not just name 'contains') …
	- is the property a KEYWORD of the GLOBALS server ?
		- keyword list obtained and kept when first required
	- $\circ$  format conversion (if possible) happens at client.
- Local Histories
	- short term only
	- are available via synchronous calls
- Stock and meta-properties (& non-KEYWORD properties)
	- available via synchronous calls

#### Local History News …

- o New data types: CF DBLTIME, NAME64TIME
	- Strong types for CF\_DBLDBL and CF\_NAME64DBL
	- Server-side: as an archived type
		- -> substitute stored data time value as the archive time
	- Client-side: interpret 2nd double as a UTC time stamp where applicable.
		- Also incorporated in the central archiver !

#### e.g. CF\_DBLTIME:

#### Java Instant Client File Options Data-Transfer Monitor-Options Debug-Options Help a e l  $-x$ Java Instant Client Device Context Device Subsystem File Options Data-Transfer Monitor-Options Debug-Options Help PETRA **ALL** Device Server Device Name **Device Context** Device Subsystem Stock Proprties □ Meta Properties □ **HISTORY** PETRA  $\overline{\mathbf{v}}$ ALL  $\overline{\mathbf{v}}$ BPM SWR 13  $\vee$ **Device Server Device Name Device Property** Data Size Data Type Ÿ **HISTORY**  $\overline{\mathbf{v}}$ BPM SWR 13  $\overline{\mathbf{v}}$ Orbit.X **DBLDBL** 1000 Data Size Data Type Timeout 4 /PETRA/HISPORY/BPM SWR 13 Orbit.X @ 17:04:1 1000 **DBLTIME** 1000 system stamp: 1780407, user stamp: 0 Read (0,0) [830106.0, 1.360104045937E9] **/PETRA/MISTORY/BPM SWR 13 Orbit.X @ 17:03:14.750** (0,1) [832941.0, 1.36010584595E9] system stamp: 1780009, user stamp: 0 Poll (0,2) [836357.0, 1.360106943921E9] (0,0) [830106.0, 05.02.13 23:40:45.937 CET] (0,3) [835797.0, 1.360107844948E9] Draw Mode (0,1) [832941.0, 06.02.13 00:10:45.950 CET] (0,4) [836474.0, 1.36010964496E9] (0,2) [836357.0, 06.02.13 00:29:03.921 CET] Textbox × (0,5) [828334.0, 1.360111444973E9] (0,3) [835797.0, 06.02.13 00:44:04.948 CET] (0,6) [828483.0, 1.36011324396E9] Decimal (0,4) [836474.0, 06.02.13 01:14:04.960 CET] (0,7) [827957.0, 1.360115041927E9] (0,5) [828334.0, 06.02.13 01:44:04.973 CET]  $\Box$  Autoscale (0,8) [828990.0, 1.360116840917E9] (0,6) [828483.0, 06.02.13 02:14:03.960 CET] (0,9) [828150.0, 1.360118639904E9]  $\Box$  Log Scale (0,7) [827957.0, 06.02.13 02:44:01.927 CET] (0,10) [828737.0, 1.360120439914E9] (0,8) [828990.0, 06.02.13 03:14:00.917 CET] History (0,11) [828778.0, 1.360122238904E9] (0,9) [828150.0, 06.02.13 03:43:59.904 CET] (0,12) [828067.0, 1.360124037891E9] Suggest Decorations (0,10) [828737.0, 06.02.13 04:13:59.914 CET] (0,11) [828778.0, 06.02.13 04:43:58.904 CET] □ Suggest Draw Mode (0,12) [828067.0, 06.02.13 05:13:57.891 CET] Settings: UDP, Timer | Suppress Query Properties, Property Query Precedence  $\Box$  Input Pane Settings: UDP, Timer | Suppress Query Properties, Property Query Precedence

a o a

#### Local History News … More diagnostics (C-Lib) for histories …

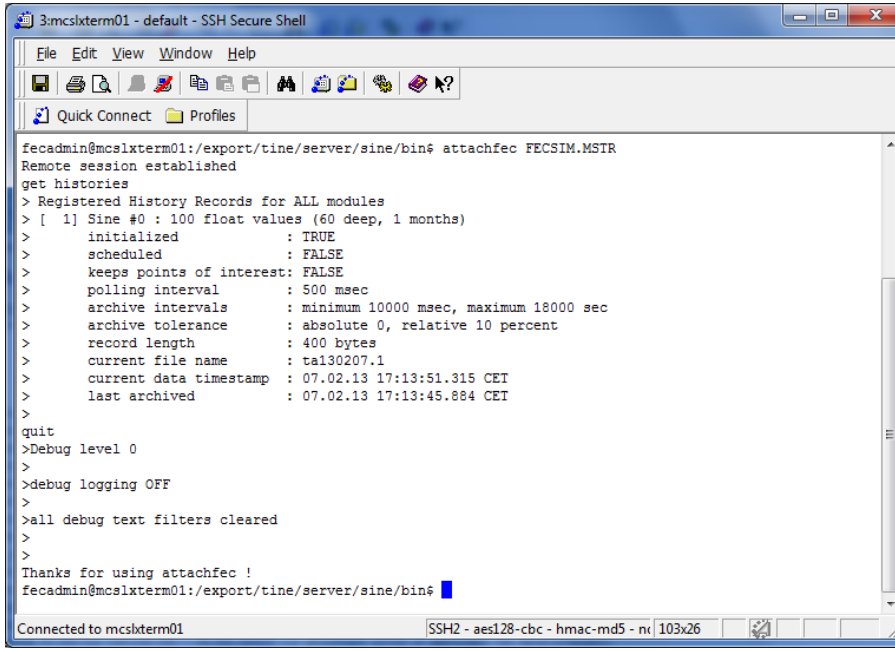

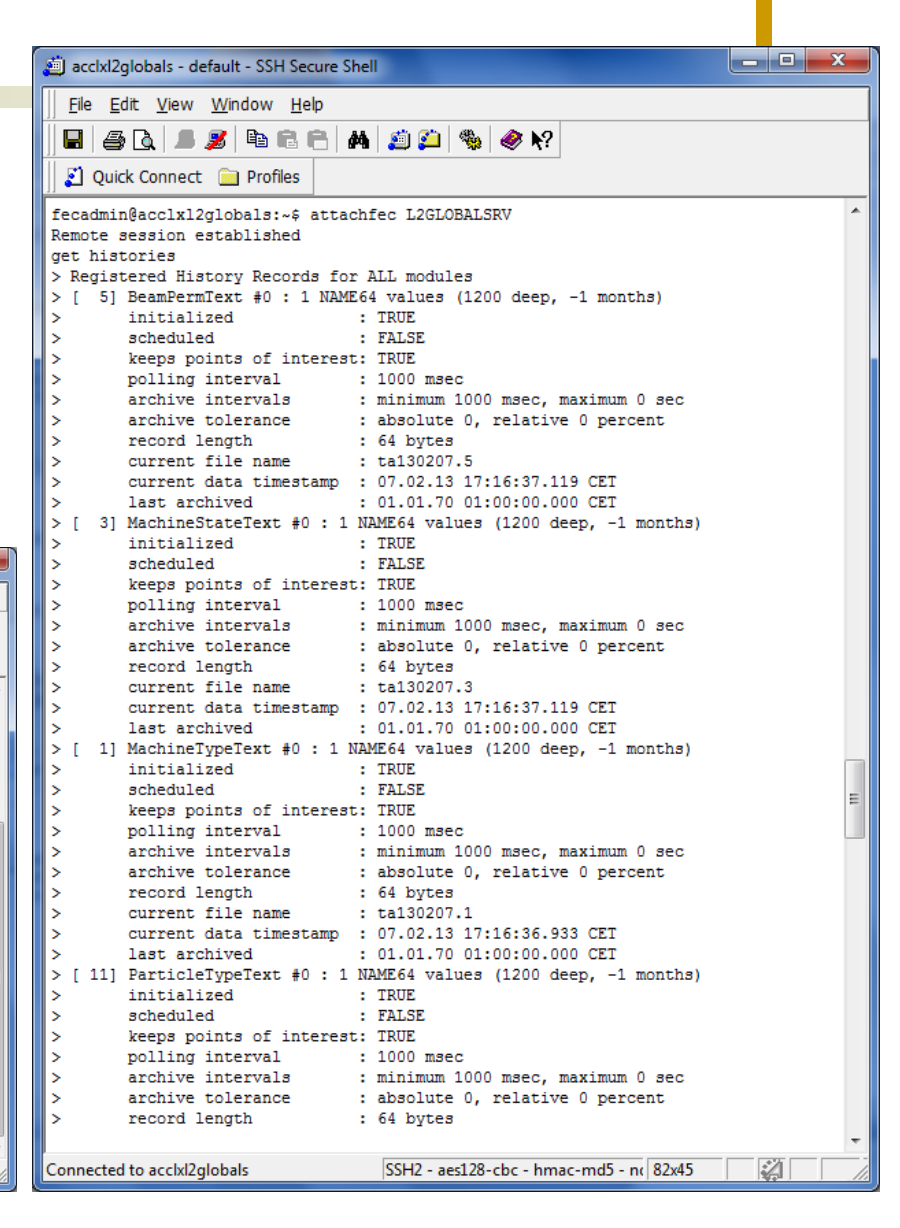

#### **Configuration**

- fec.xml now offers full set of ACL settings
- property- and device-specific lists

To specify the later, one includes a <NAME\_LIST> with a <NAME> tag specifically called with "USERS\_ALLOWED" and

For example:

```
<NAME LIST>
 <NAME>USERS ALLOWED</NAME>
 <MEMBER>Duval</MEMBER>
 <MEMBER>Bobnar</MEMBER>
 <MEMBER>&lt;win:mcs user&qt;</MEMBER>
</NAME LIST>
<NAME LIST>
 <NAME>NETS_ALLOWED</NAME>
 <MEMBER>131.169.150.255</MEMBER>
 <MEMBER>131.169.9.255</MEMBER>
 <MEMBER>0.0.0.0</MEMBER>
 <MEMBER>131.169.119.0/24</MEMBER>
</NAME LIST>
```
Note that in the above, both a users list and a networks list are being applied. Also note that the users list given co apply the string "<win:mcs\_user>" which itself contains '<' and '>' symbols, which necessitates the standardized '&I

If such access lists are to be applied to specific devices or properties, the equivalent sections need only be embedde

#### fec.xml

- $\circ$  single file read vs. multiple reads
- $\circ$  VxWorks + file i/o via rsh ?

To assign, for example, a specific property list to a device, one includes a <NAME LIST> section within the associate

<EQM> <NAME>SINEQM</NAME> <SERVER>WinSineServer</SERVER> <CONTEXT>TEST</CONTEXT> <SUBSYSTEM>TEST</SUBSYSTEM>  $\sim$ <NAME LIST> <NAME>SineGen0List</NAME> <MEMBER>Sine</MEMBER> <MEMBER>Amplitude</MEMBER> </NAME LIST>  $\cdots$ 

#### ■ Console output (attachfec)

#### o Get version:

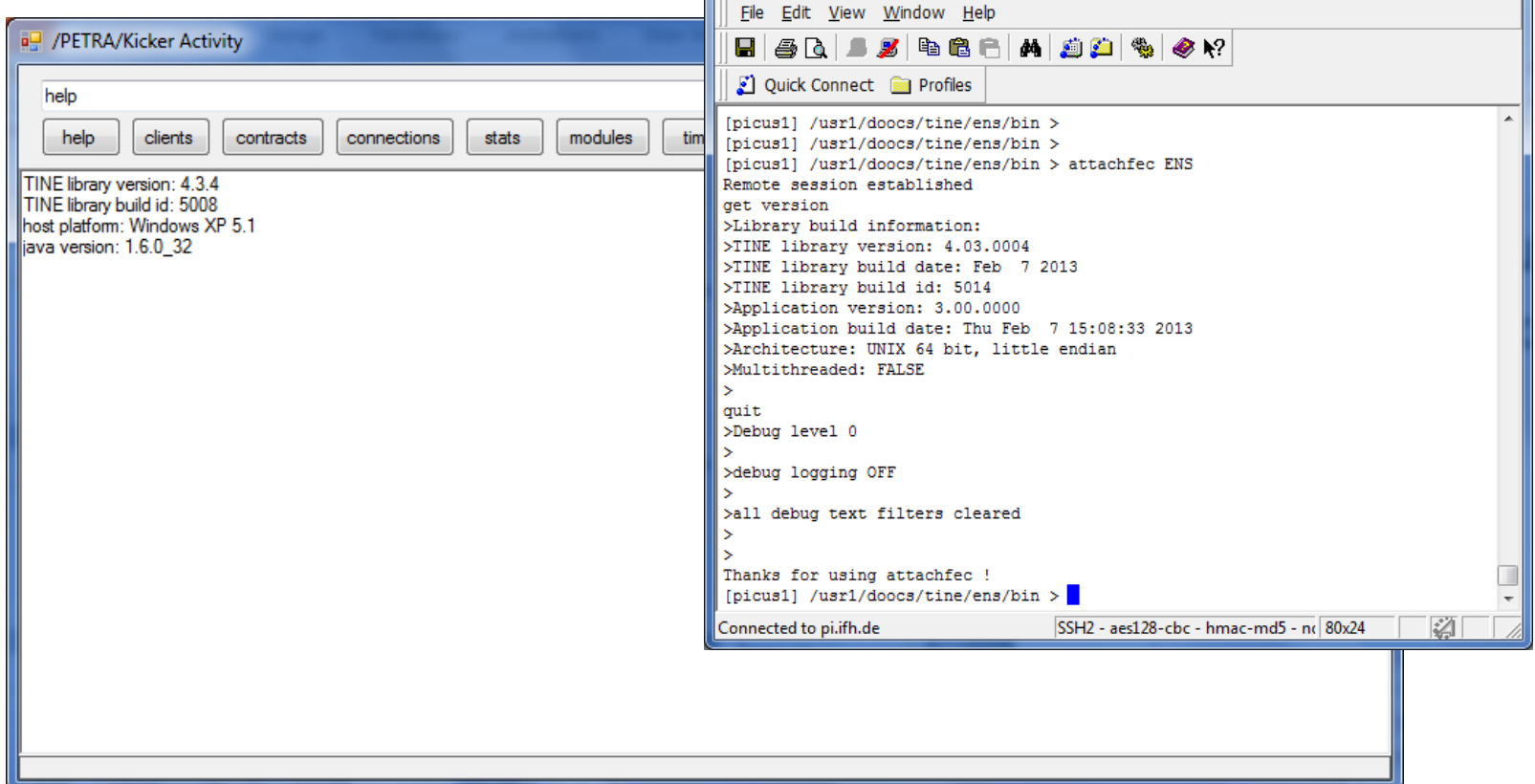

1:pi.ifh.de - default - SSH Secure Shell

 $\overline{\phantom{a}}$  or

 $\mathbf{x}$ 

#### New debug and message formats:

ذاك أده accixi2qlobals - default - SSH Secure Shell File Edit View Window Help  $\blacksquare$   $\blacksquare$   $\blacks$ Ouick Connect is Profiles >Debug level 2 >07.02.13 17:59:27.000 CET remove contract 6 >07.02.13 17:59:27.000 CET [2] (GLBEOM)/kevword[MachineState] <0> 46 bytes 1 elems (blk 1 of 1) to HEIKO @ 131.169.75.55:8056 (+221) >07.02.13 17:59:27.000 CET [2] (GLBEQM)/keyword[MachineState] <0> 46 bytes 1 elems (blk 1 of 1) to HEIKO @ 131.169.75.55:8056 (+220) >07.02.13 17:59:27.000 CET [2] (GLBEOM)/kevword[MachineState] <0> 46 bytes 1 elems (blk 1 of 1) to HEIKO @ 131.169.75.55:8056 (+219) >07.02.13 17:59:27.000 CET GlobalsCollector MachineTypeText [131.169.154.210] (+35) data set received (1 values) >07.02.13 17:59:27.000 CET GlobalsCollector MachineState [131.169.154.210] (+29) data set received (1 values) >07.02.13 17:59:27.000 CET GlobalsCollector MachineType [131.169.154.210] (+101) data set received (1 values) >07.02.13 17:59:27.000 CET GlobalsCollector ParticleType [131.169.154.210] (+46) data set received (1 values) >07.02.13 17:59:27.000 CET GlobalsCollector NumParticlesL2 [131.169.154.210] (+45) data set received (1 values) >07.02.13 17:59:27.000 CET GlobalsCollector GunStatus [131.169.154.210] (+26) data set received (1 values) >07.02.13 17:59:27.000 CET GlobalsCollector GunStatusText [131.169.154.210] (+34) data set received (1 values) >07.02.13 17:59:27.000 CET GlobalsCollector MachineFileName [131.169.154.210] (+138) data set received (64 values) >07.02.13 17:59:27.000 CET GlobalsCollector StateReadiness [131.169.154.210] (+38) data set received (1 values) >07.02.13 17:59:27.000 CET GlobalsCollector StateReadinessText [131.169.154.210] (+54) data set received (1 values) >07.02.13 17:59:27.000 CET [1] (GLBEQM)/keyword[ParticleTypeText] <0> 108 bytes 1 elems (blk 1 of 1) to DESYCON @ 131.169.121.87:8076 (+40) >07.02.13 17:59:27.000 CET STATE DECLSTATE [131.169.154.159] (+45) data set received (1 values) >07.02.13 17:59:28.000 CET [2] (GLBEQM)/keyword[MachineState] <0> 46 bytes 1 elems (blk 1 of 1) to HEIKO @ 131.169.75.55:8056 (+218) >07.02.13 17:59:28.000 CET GlobalsCollector BeamPermissionText [131.169.154.210] (+27) data set received (1 values) >07.02.13 17:59:28.000 CET GlobalsCollector MachineStateText [131.169.154.210] (+30) data set received (1 values) >07.02.13 17:59:28.000 CET GlobalsCollector ParticleTypeText [131.169.154.210] (+104) data set received (1 values) >07.02.13 17:59:28.000 CET GlobalsCollector MessageText [131.169.154.210] (+29) data set received (64 values) >07.02.13 17:59:28.000 CET GlobalsCollector BeamPermission [131.169.154.210] (+43) data set received (1 values) >07.02.13 17:59:28.000 CET GlobalsCollector Energy [131.169.154.210] (+78) data set received (1 values)

Connected to accixi2globals

SSH2 - aes128-cbc - hmac-md5 - no 149x25

#### **Also in java:**

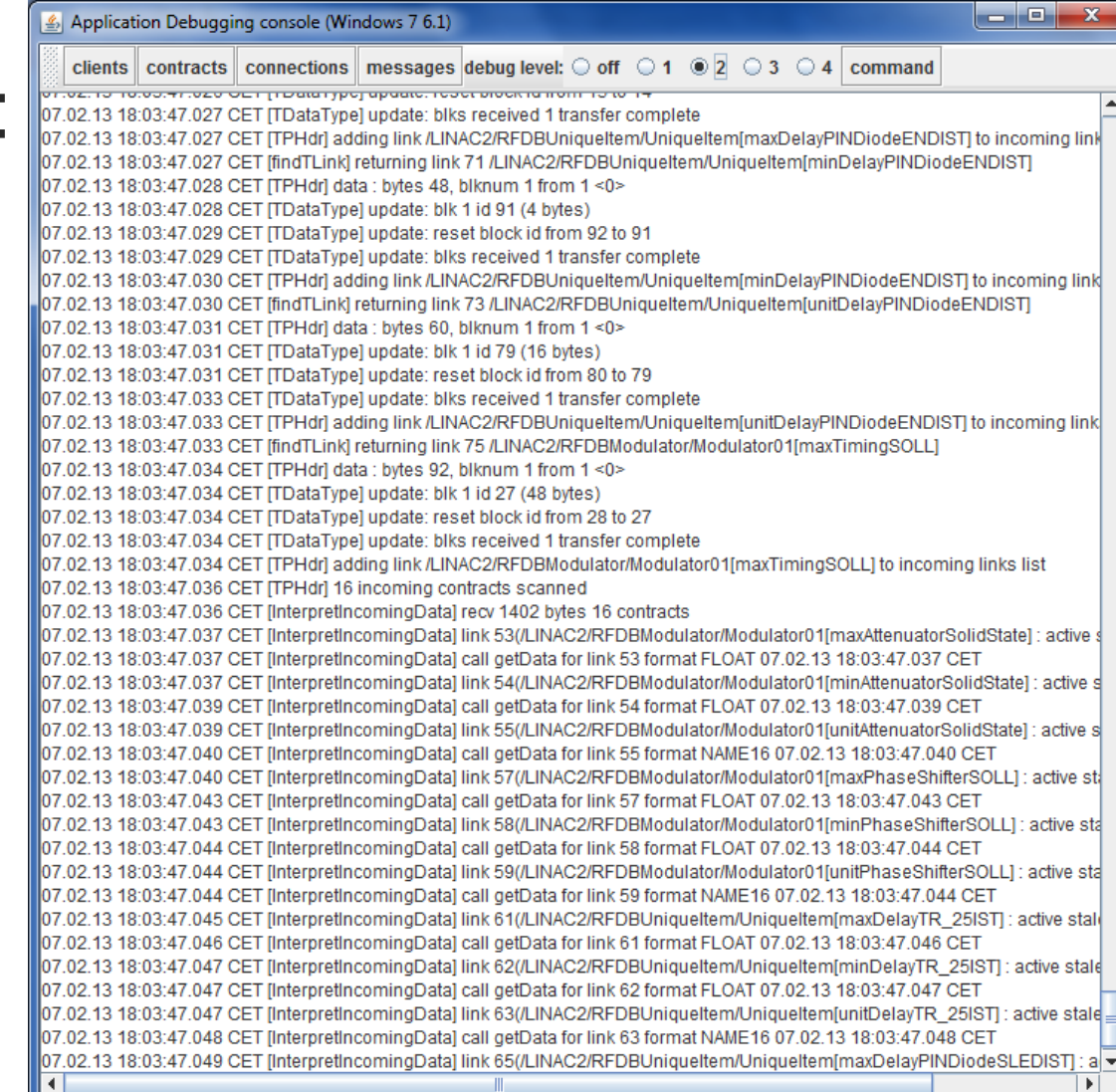

- System Stamp
	- Systematically applied integer tag to all data objects
		- LINAC2, DESY2, PETRA -> cycler number from MSK (6.25 Hz)
		- FLASH -> pulse number
		- REGAE ?

# Release 4.3.4: System Stamp

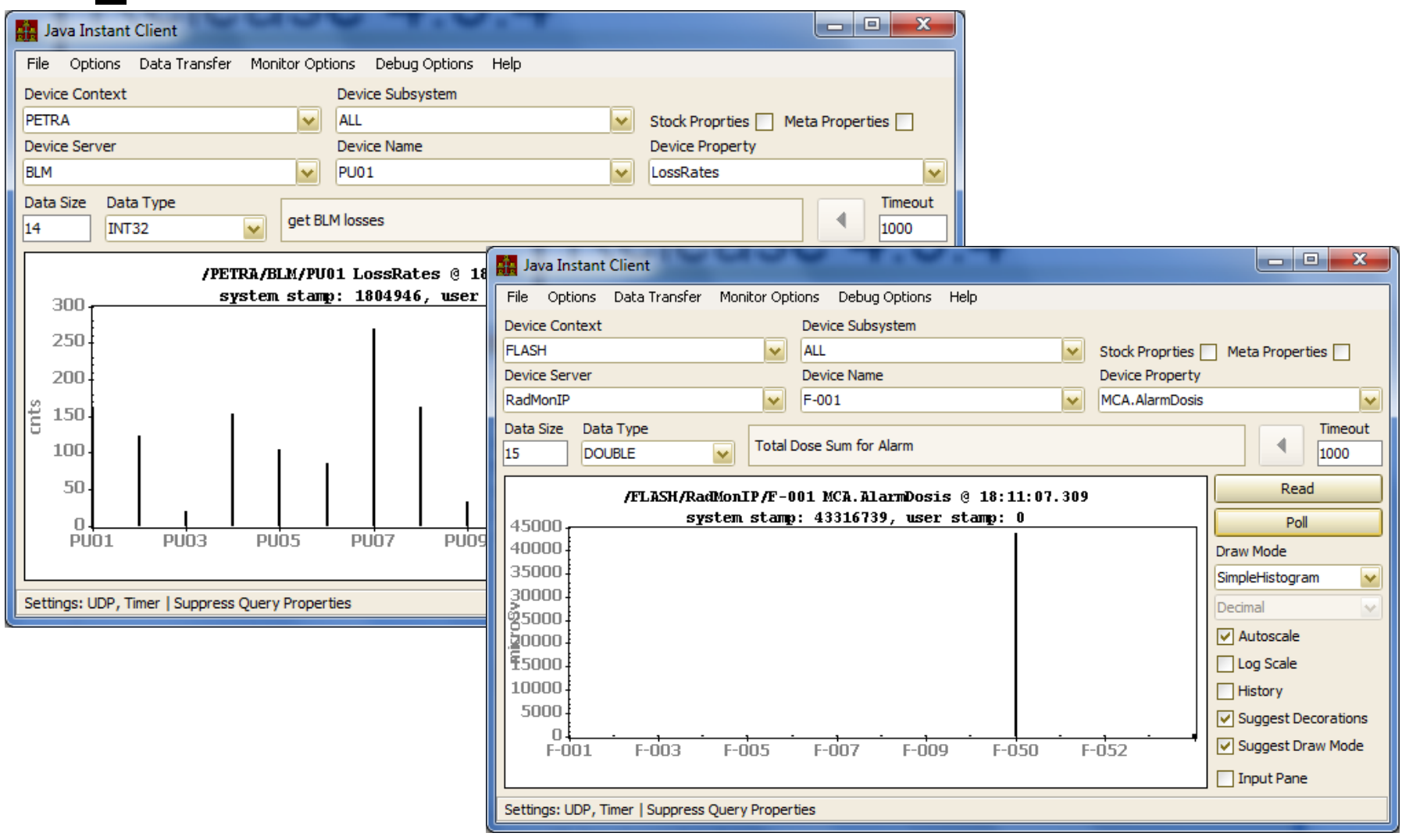

### Release 4.3.4: System Stamp

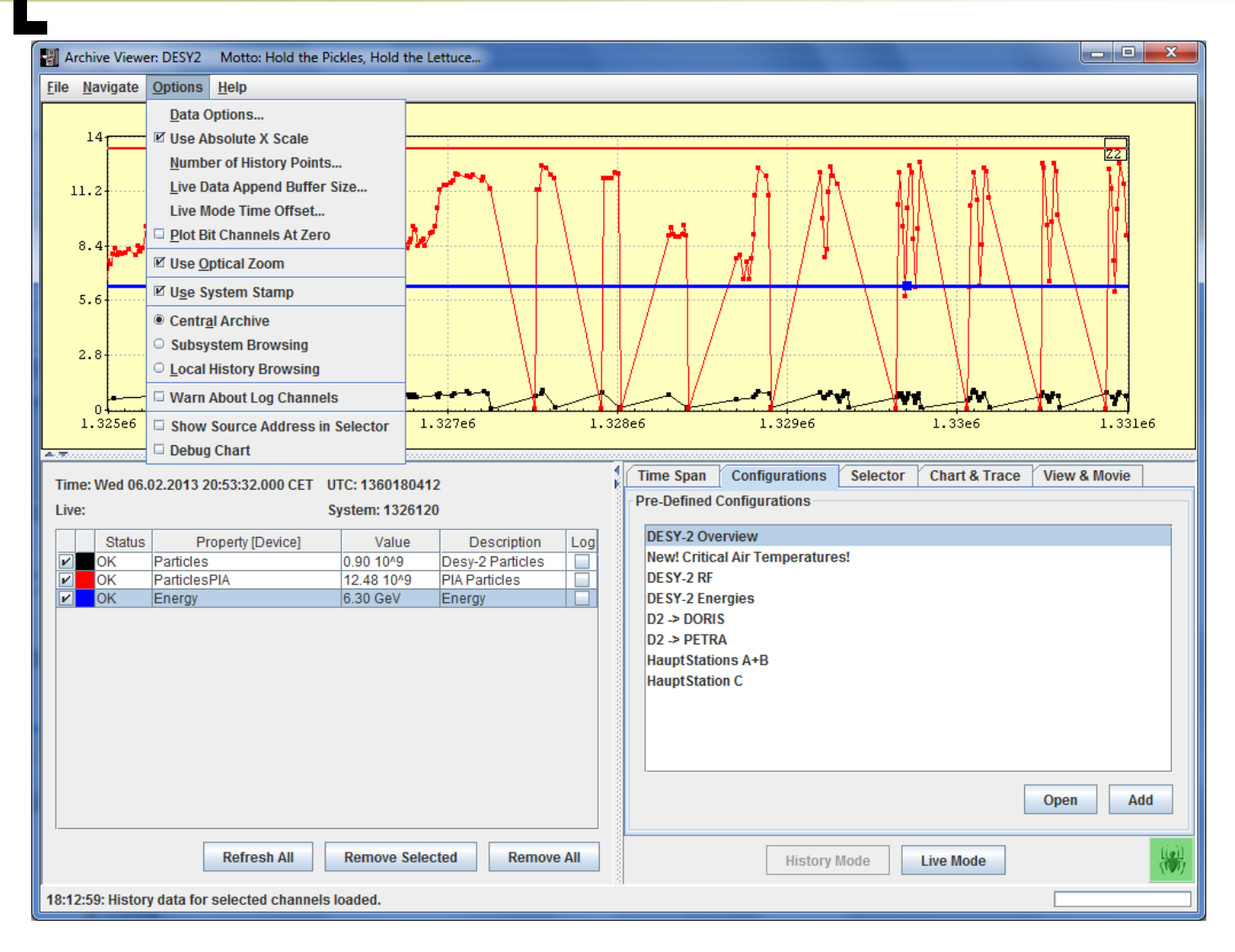

### Release 4.3.4: System Stamp

#### Pitfalls:

- LINAC2, DESY2, PETRA cycler is a VxWorks server that starts at '0' every time it's restarted !
	- Needs to read last stored data from some reference server
		- cycler number will be stored as well !
	- Estimate the best startup cycle number
		- Based on timestamp & cycle of a reference archive

#### ■ Windows 7 setup.exe

#### Made using inno setup

#### **TINE Downloads**

The following downloads for TINE are available at the present moment:

- C Source Modules as Windows ZIP (tineSource.zip)  $\sim$ .5 Mbytes: Release 4.3.4 or the daily build
- C Source Modules as linux gzip (tineSource.tar.gz)  $\sim$  5 Mbytes: Release 4.3.4 or the daily build
- . Windows 32 bit + applications and resources + LabView VIs (tineWin32.zip) ~27 Mbytes: Release 4.3.4 or the daily build
- . Windows Setup installer (Win 7 or XP) (Setup.exe) ~22 Mbytes: Release 4.3.4 or the daily build
- . Windows CE TINEwindowsCE.zip: Release 4.3.4 Win CE specific documentation here
- Windows, DOS 16 bit + applications (tineWin16.zip)  $\sim$ 3 Mbytes: Release 3.31
- Linux (and FreeBSD) + applications (tineLinux.tar.gz)  $\sim$ 3 Mbytes: Release 4.3.4 or the daily build
- Solaris + applications (tineSolaris.tar.gz)  $\sim$  1 Mbytes: Release 4.3.4 or the daily build
- HPUX + applications (tineHPUX.tar.gz)  $\sim$  1 Mbyte: Release 4.3.4 or the daily build
- MACOS + applications (tineMac.tar.gz)  $\sim$  1 Mbyte: Release 4.3.4 or the daily build
- VxWorks (tineVxWorks.tar.gz) ~.4 Mbytes: Release 4.3.4 or the daily build
- Epics2Tine sources (e2t.tar.gz) ~.2 Mbytes: Release 4.X.X
- NIOS I (tineNIOS.zip)  $\sim$ .5 Mbyte: Release 3.31
- VMS (tineVMS.zip)  $\sim$ 150 Kbytes: Release 4.3.4 or the daily build
- JAVA as windows ZIP (tineJAVA.zip)  $\sim$  1 Mbyte: Release 4.3.4 or the daily build
- JAVA as unix gzip (tineJava.tar.gz)  $\sim$  1 Mbyte: Release 4.3.4 or the daily build
- Object Pascal libraries for DELPHI/Lazarus (TineObjectPascal.zip): daily build
- NET libraries and examples (mono-.Net.zip): daily build
- Mindowe 64 hit libraries (tine64 zin): daily build

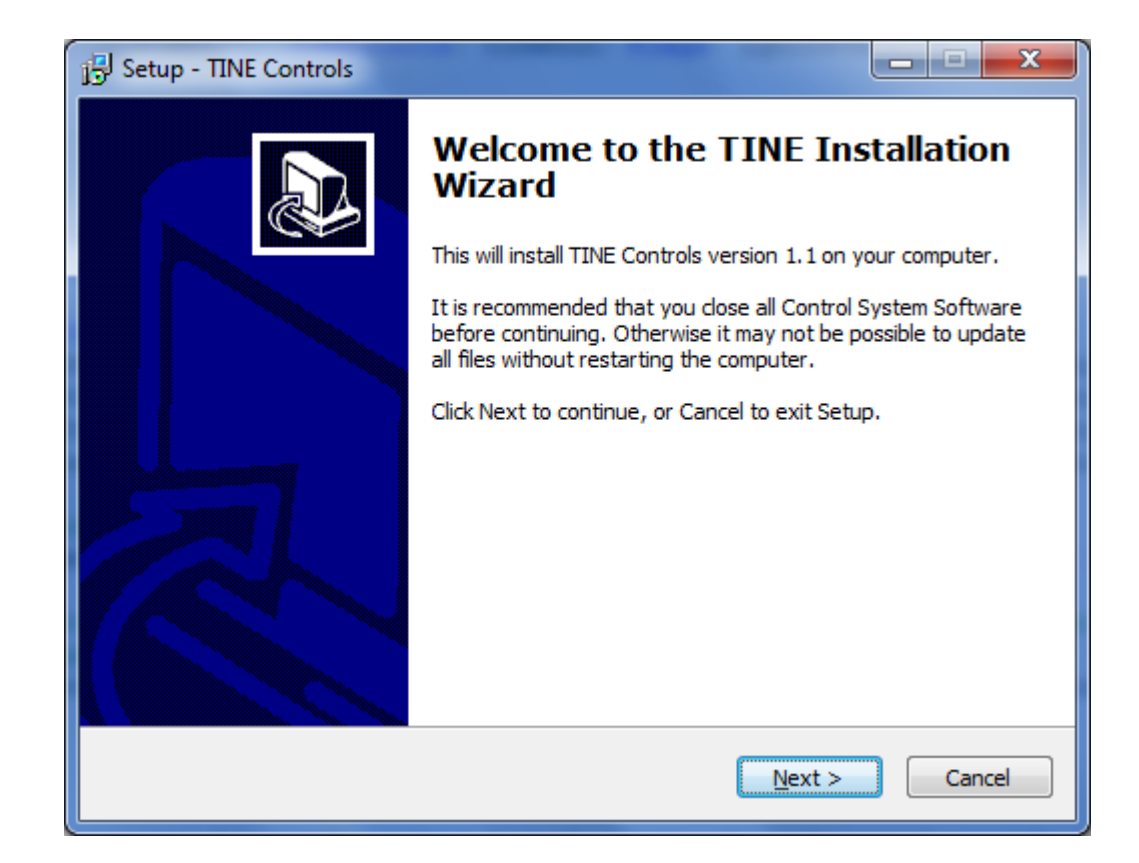

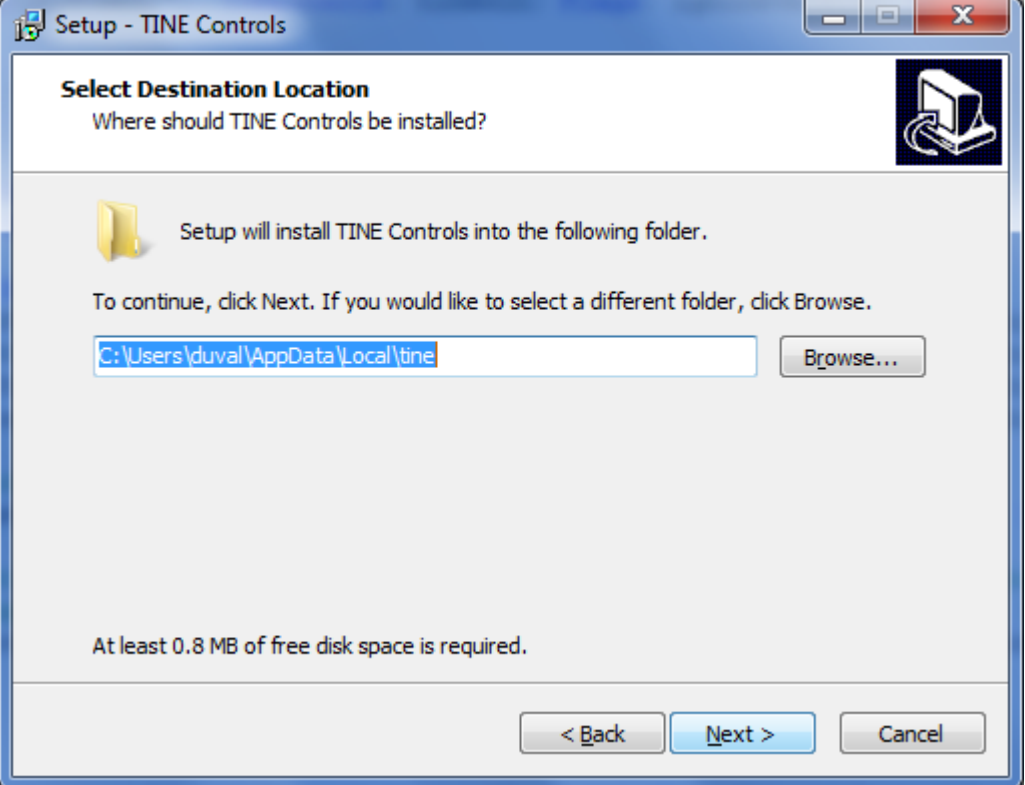

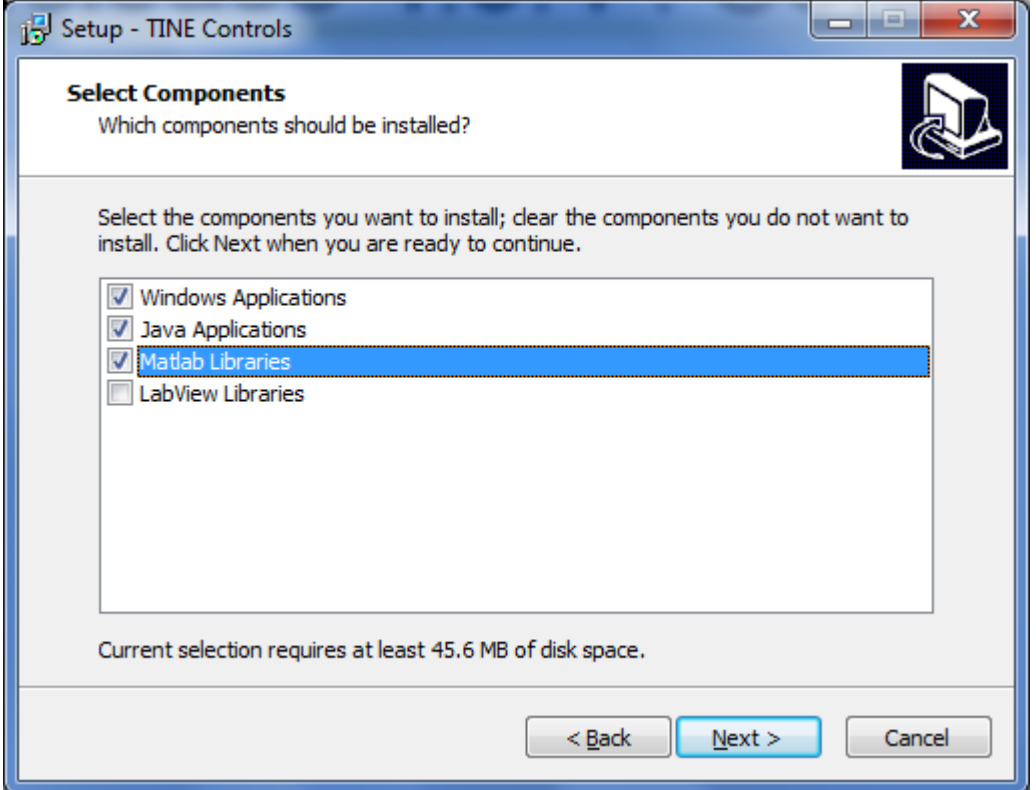

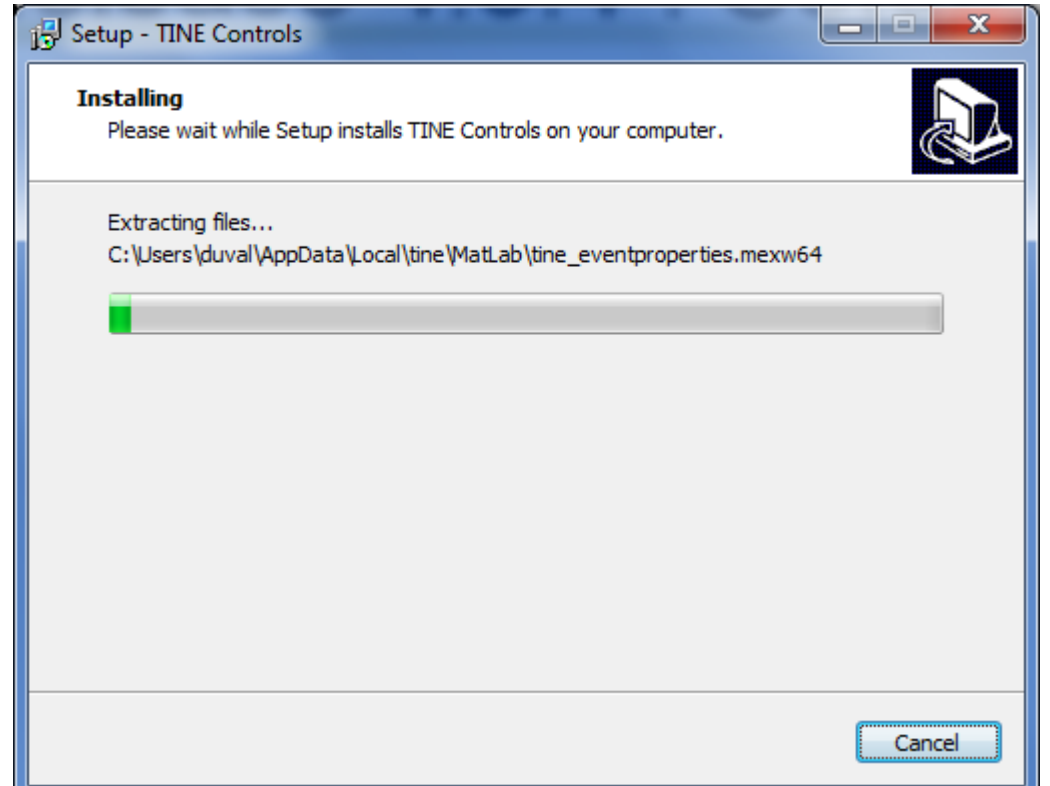

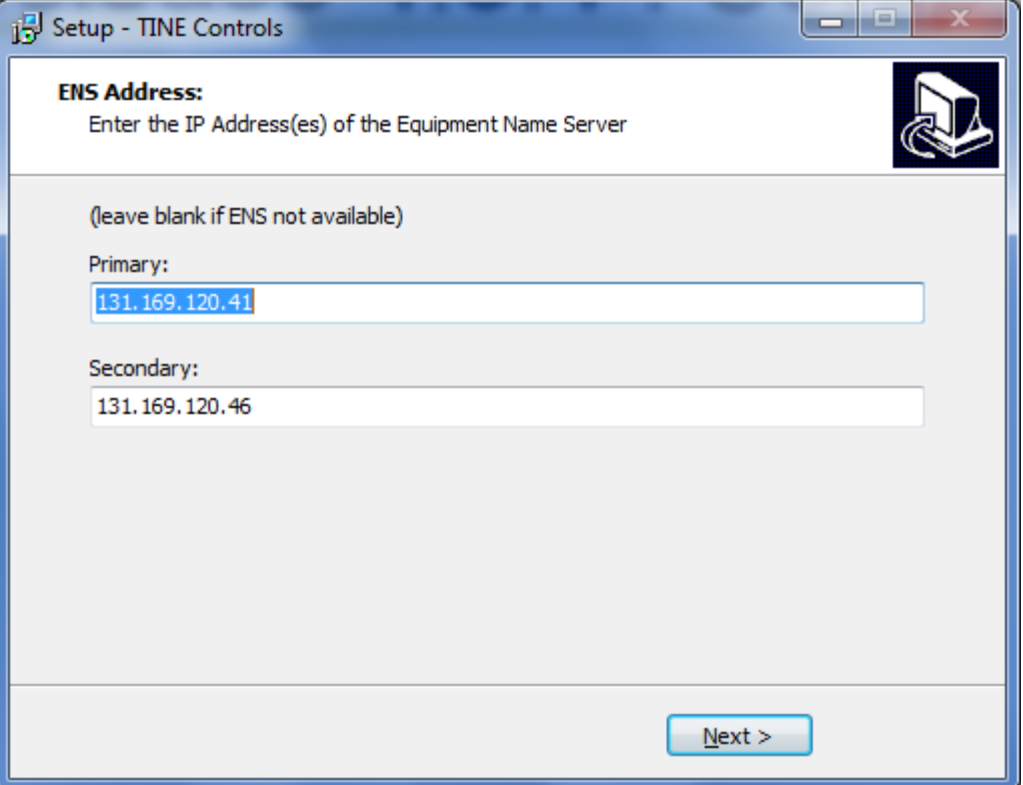

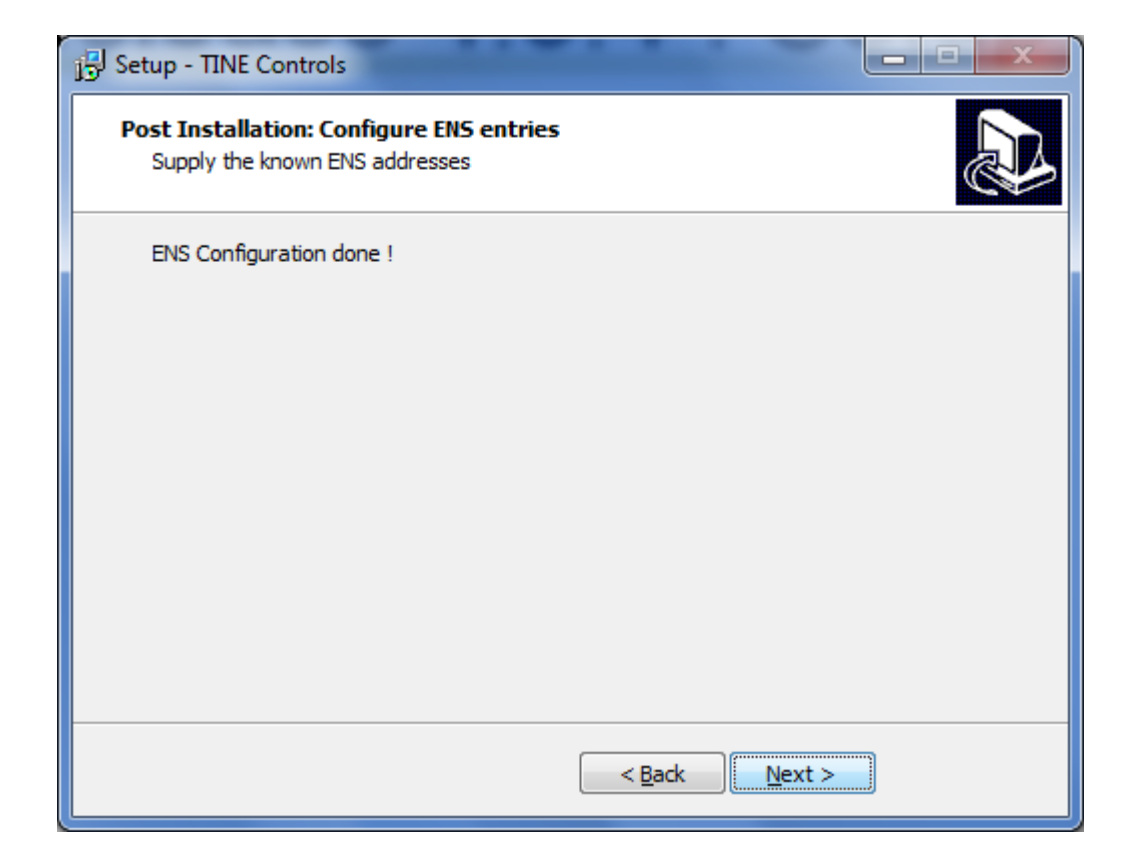

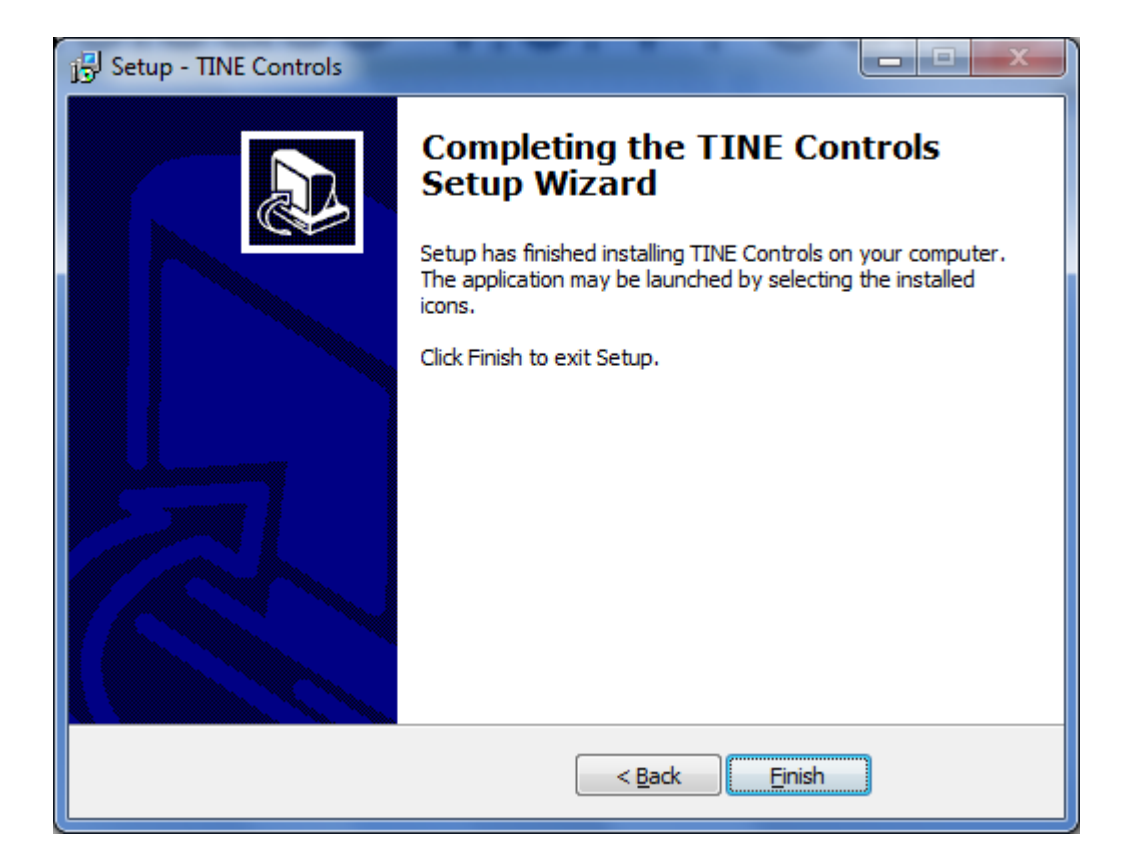

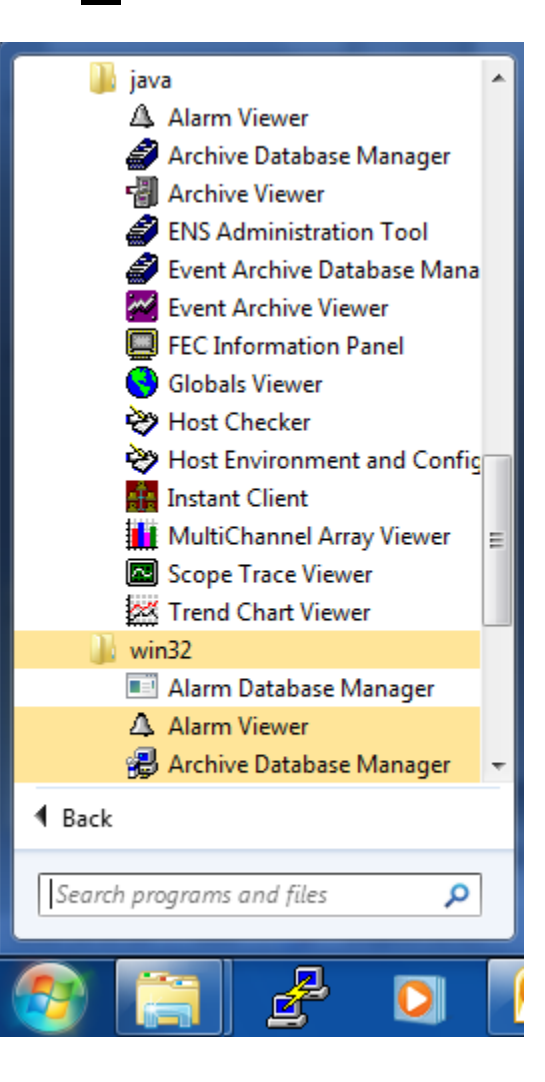

- Installs standard applications
- Registers relevant activeX controls
- Sets TINE\_HOME, FEC\_HOME, FEC\_LOG
	- If not already set
- Puts {app}\tine\System32 on the path
	- $\circ$  If not there already
- MatLab libs on {app}\tine\MatLab
- LabView vis on {app}\tine\LabView